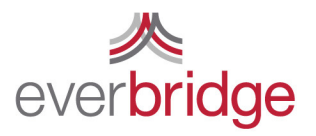

500 N Brand Blvd, Ste 1000 Glendale CA 91203 USA

t 888.366.4911 f 818.545.7040 www.everbridge.com

# Quick Sheet MN: Managing the Member portal

### Member Portal Basics

The Everbridge Member Portal enables you to create a custom portal that allows your employees, students, citizens, or other recipients to log in and update their contact information. The portal is fully hosted by Everbridge. Any changes that are made in the Member Portal are immediately uploaded into the production environment and can be used for notification. The portal allows you to customize the branding, FAQ, instructions, and contents of the portal.

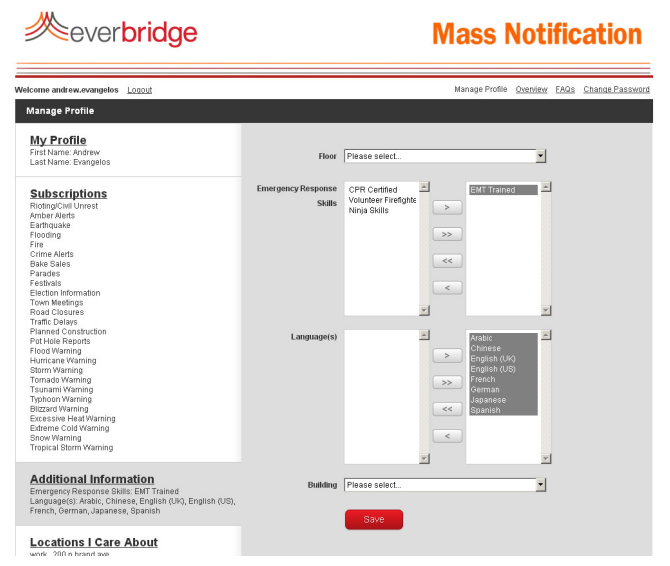

#### $\bigcirc$  $\odot$  $\binom{\binom{n-1}{2}}{2}$  $\ddot{\mathbf{C}}$ <br>ettings  $\mathbf{d}$ 理 **Neverbridge** Dashboard Universe Notifications Contacts Reports Settings ▶ Organization Settings **Portal Type** C Public Member Portal ▶ GIS Settings C Private Member Portal ▶ IV Settings New Opt-in Record Type Employee  $\overline{\phantom{a}}$ Access URL: https://member.everbridge.net/index/892807736721511  $\triangleright$  Broadcast Settings Please configure your Member Portal settings before distributing access to your contacts Contacts and Groups Settings  $\overline{\phantom{a}}$  Member Portal Settings Member Portal Options

## Private vs. Public Portal

Depending on the needs of your organization you may wish to utilize a private or public member portal. A public portal allows any user with your unique URL to log in and create a recipient account. There is no initial information needed in order to start a recipient account. With a private portal, your organization must upload a contact database with a minimum of First and Last name, email address, and ExternalID. Once your database is loaded, you can send an invitation email from the contact management page by clicking the envelope to the right of the contact record. Each user will receive an email with a link to access the portal.

### Customizing the Member Portal

You can customize which pieces of information are exposed, editable and mandatory. This allows your organization to have the appropriate amount of control over the member portal. If information is sensitive it does not need to be shown to the member, if it should not be editable the field can be locked, and if it must be completed it can be made mandatory, not allowing the user to advance until they complete the field. These options are available for the profile settings, subscriptions, additional information fields, location, and delivery methods. The administrator can also customize the banner across the top, and the home page, FAQ and Overview information page.

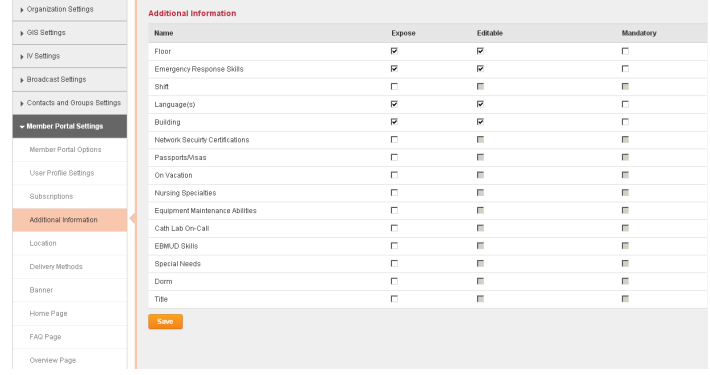